## **Hoofdidentiteit**

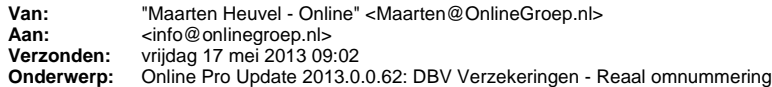

Beste Online Pro Gebruikers,

In de update van Online Pro van vandaag hebben we een omnummeringsprogramma voor DBV Verzekeringen - Reaal toegevoegd.

Dit weekend gaat Reaal de polisnummers van DBV Verzekeringen omzetten naar de nieuwe Reaal polisnummers.

U wordt hier door de maatschappij middels een schrijven nog over geïnformeerd. Bij dit schrijven ontvangt u ook een omnummeringsbestand op cd ten behoeve van het automatisch omnummeren.

Deze CD kunt u dan via Online Pro inlezen waardoor automatisch de nummers in uw administratie worden bijgewerkt.

U kunt deze update ophalen door in het menu Systeem voor Synchroniseren te kiezen.

## **Procedure uitvoeren omnummering**

- Plaats de CD van Reaal in uw CD/DVD Speler van de PC.

- Zorg ervoor dat u een volledige backup van Online Pro heeft gemaakt alvorens u de omnummering van Reaal uitvoert.

- Ga in Online Pro naar het menu Systeem/DBV - Reaal omnummering

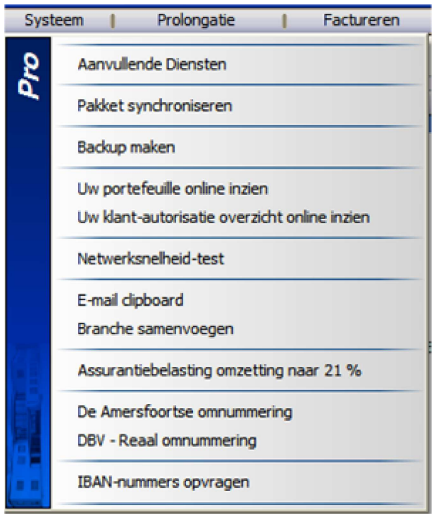

- In het onderstaande scherm selecteert u de Maatschappij DBV Verzekeringen en Reaal in uw pakket.

- Via de knop "Bestand selecteren…" kunt u het omnummeringsbestand op de CD aangeven.

- Met de knop "Start de DBV- Reaal conversie" wordt de omnummering uitgevoerd.

- U kunt daarna het omnummeringsverslag printen door op het printericoontje aan de rechterkant te klikken.

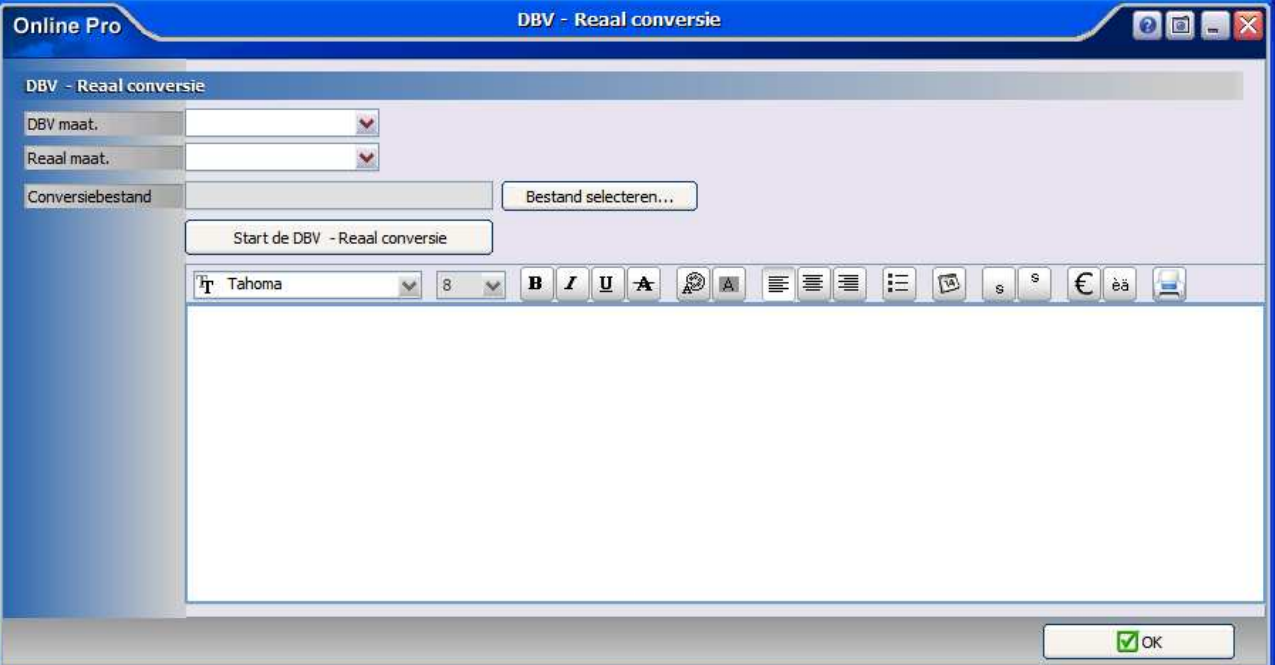

Mochten er nog vragen zijn naar aanleiding van bovenstaande verneem ik dat graag,

Met vriendelijke groet,

Maarten Heuvel Online Software - Online Webart

 **Online Groep Maarten@OnlineGroep.nl**  http://www.onlinegroep.nl http://www.assurantiepakket.nl - 024-3716959

■ 024-3716949

 **Postadres**  $\boxtimes$  Postbus 6750

6503 GG NIJMEGEN